## **Technical Note 81**

## **1.UCA/MMS and UR Wizard Topics for PMCS**

Subject: Additional Integrator information when developing a PMCS system using AXS4MMS and Universal Relays

## Applies To: PMCS

This document highlights some additional topics when integrating a PMCS system using AXS4MMS and universal relays including registry settings, level 3 system considerations and advanced UR wizard topics.

I. AliasTableMaker , Aliases & registry settings

When the PMCS installation runs from the CD, it calls a program called the AliasTableMaker. **Note: You must leave the CD in even after the computer reboots for the AliasTableMaker to run.** The program populates the Alias table (assessable in \Osill2\siscinf3.mdb "Axs4MmsAlais" table or from the configuration utility Configuration->AXS4MMS->Item Aliases) which aliases the MMS items via the following DDE Item:

@<Modbus Mnemonic>

So if I was trying to access AMPS\_A from a device called PLV\_F60 via MMS, the DDE Excel function would be:

=AXS4MMS|PLV\_F60!@AMPS\_A

The AlaisTableMaker is located in the root directory on the GE\_PMCS CD. The file Alias.csv contains the Aliases which are populated in the database. **Note: If you wish to add new Aliases to the Alias.csv file, they must be added in alphabetically by the Alias, otherwise the AlaisTableMaker will not work.**

The AlaisTableMaker adjusts the following registry values:

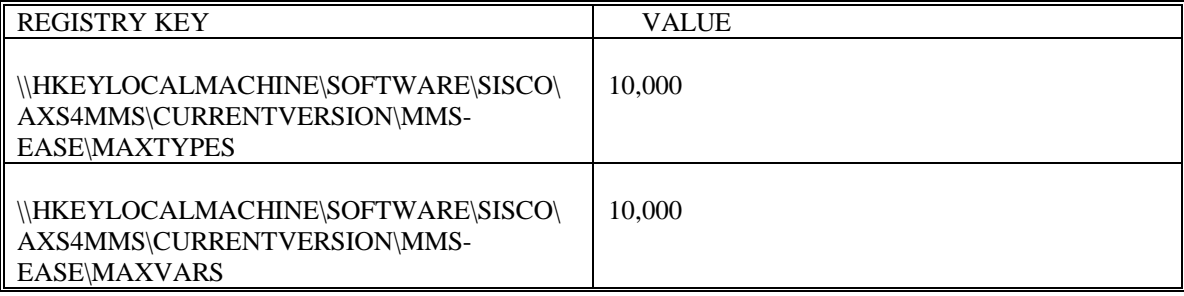

These are set so that AXS4MMS can maintain up to 10,000 MMS items.

In addition the AliasTableMaker sets the following in the Sicsinf3.mdb Hlmparameters table:

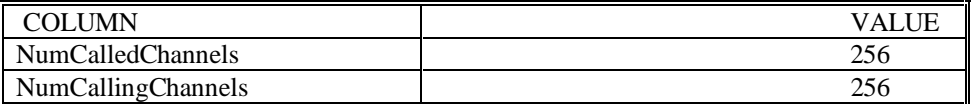

These setting allow up to 256 URs to communicate with AXS4MMS.

II. Creating Additional Aliases

If additional Aliases are needed for MMS items that do not have aliases currently (ie items in the UCA Domain), they can be added to the siscinf3.mdb through use of the configuration utility. To optimize MMS communications when using DDE, the following syntax should be used for the MMS item string:

<MMS Item String>~Type Rate=1

The "~Type" is very important because this will optimize the number of MMS requests on the LAN.

*Question: If I make up my own Aliases will they be wiped out when I upgrade PMCS?*

Answer: Absolutely not. The Alias Table Maker utility will not modify or delete any custom Aliases already in the database.

## *Question: Are there any requirements or conventions for custom Aliases that I should be aware of?*

Answer: The only thing to be aware of is that the Aliases name must be unique. Example there cannot be two @AMPS\_A aliases. If a second Alias was needed (for the amps A value in the UCA domain for example), it would be necessary to make up an Alais such as @UCA\_AMPS\_A.

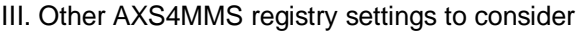

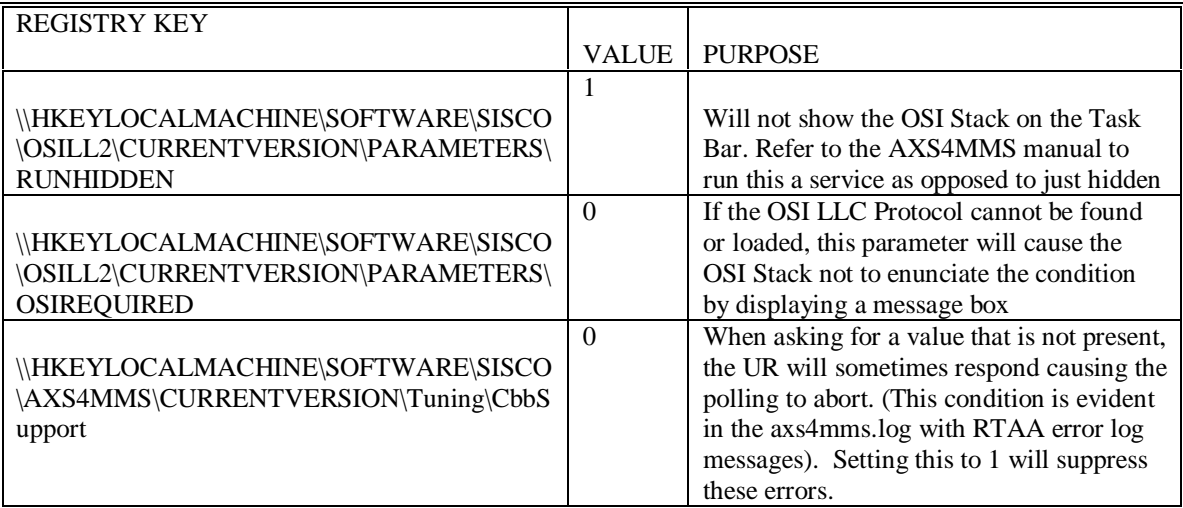

Complete AXS4MMS registry information can be found in the AXS4MMS user's manual.

IV. Adding UR device type to the UR Wizard

Process for adding a UR device type to the UR Wizard:

- Open up the PMCSWZRD.INI file in the c:\winnt directory
- Under the [UR models] section add a line which reads:

<New UR TYPE>=<New UR Type>

Ex- for a G30 the entry would be:

G30=G30

• At the bottom of the file, enter the <New UR Type> heading for the device and the screens .dlls information underneath it that apply to the wizard type.

Ex - The G30 type will have a quality, control, elements, inputs and counter tab. The entry will look like:

 [G30] Quality=URH01 Control=URC01 Elements=URD01 Inputs=URV01 Counter=URN01

When you drop the wizard in WindowMaker, the new UR type will show up UR model box with the information. The current list of screens that are available:

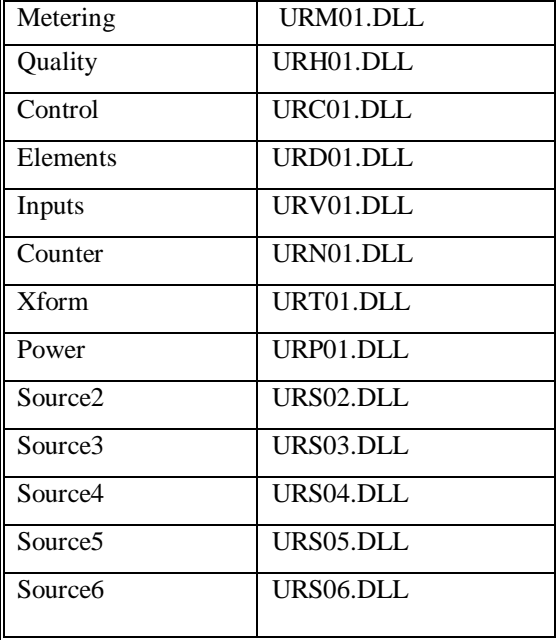

V. Adding a new UR screen DLL

If a new UR screen dll is created, the following must be done to utilize it: 1. Include the DLL in the \Intouch directory

2. In each of the UR device headings that the new screen will apply to include a line which indicates what the name of the tab will be and what the name of the dll is.

Ex- I have a new screen for the L90 that I want to call Differential and has a DLL called URDIFF.DLL. In the PMCSWZRD.INI the following modification would be made:

 [L90] Metering=URM01 Quality=URH01 Control=URC01 Elements=URD01 Inputs=URV01 Counter=URN01 Power=URP01 Source2=URS02 Source3=URS03 Source4=URS04 Source5=URS05 Source6=URS06 Differential=URDIFF VI. Level 3 System Considerations

Currently the UR can only support one client requesting its event file or oscillography file. In a substation it is possible to have a level two communications system (PMCS) and a level three system (Enterprise Scada) polling for events at the same time. Future UR platforms should correct this error, but for now it is up to the two systems to deal with the unavoidable race condition (both systems request the events, first one gets it, second one is locked out). The PMCS 6.6 event logger has added to following registry items to deal with the situation.

[HKEY\_LOCAL\_MACHINE\SOFTWARE\GE\PMCS\6.0\EventLogger\Configuration]

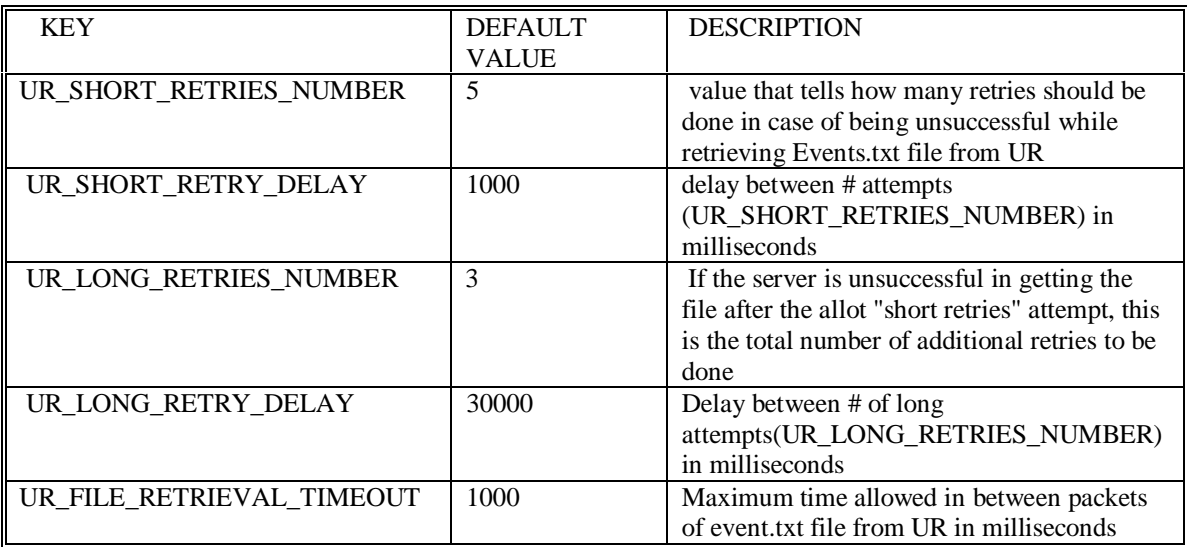

Similar parameters should be included in the level 3 system. By staggering the retries, both systems should get access. Set these parameters to ensure that PMCS will get the events file even if it misses it on the first try.

VII. Known Issues with AXS4MMS

The AXS4MMS release 4.10p2 and 4.20p2 contains the following issues:

Asking for items which don't exist that being with the "@" can cause a Dr. Watson error. This is a known issue with parsing AA specific variables – it will be corrected in a future release according to SISCO.

Performance note:

Leaving full logging on the AXS4MMS server uses huge CPU utilization. Once the system is fully installed and at a stable state, it is recommend that logs be set to standard or none.

Keywords

AXS4MMS, UCA/MMS, OSI, TCP/IP

Related Notes

none

Last Revised 2/23/1999